# The Johnson Space Center Management Information Systems (JSCMIS)

**Interim Report:** 

- 1) Requirements definition and design specifications for versions 2.1 & 2.1.1
- 2) Documented Test Scenario Environments
- 3) Security Object Design & Specifications

## **TNT Consulting**

Cooperative Agreement NCC 9-16 Research Activity No. IM.09

NASA Johnson Space Center Information Systems Directorate Service Management Division

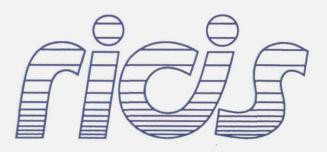

NCC 9-16

1N-B2-CR 73465

Research Institute for Computing and Information Systems University of Houston-Clear Lake

(NASA-CR-189943) THE JOHNSON SPACE CENTER N92-21434 MANAGEMENT INFORMATION SYSTEMS (JSCMIS). 1: REQUIREMENTS DEFINITION AND DESIGN SPECIFICATIONS FUR VERSIONS 2.1 AND 2.1.1. Unclas 2: DOCUMENTED(Research Inst. for Computing G3/82 0073465

## The RICIS Concept

The University of Houston-Clear Lake established the Research Institute for Computing and Information Systems (RICIS) in 1986 to encourage the NASA Johnson Space Center (JSC) and local industry to actively support research in the computing and information sciences. As part of this endeavor, UHCL proposed a partnership with JSC to jointly define and manage an integrated program of research in advanced data processing technology needed for JSC's main missions, including administrative, engineering and science responsibilities. JSC agreed and entered into a continuing cooperative agreement with UHCL beginning in May 1986, to jointly plan and execute such research through RICIS. Additionally, under Cooperative Agreement NCC 9-16, computing and educational facilities are shared by the two institutions to conduct the research.

The UHCL/RICIS mission is to conduct, coordinate, and disseminate research and professional level education in computing and information systems to serve the needs of the government, industry, community and academia. RICIS combines resources of UHCL and its gateway affiliates to research and develop materials, prototypes and publications on topics of mutual interest to its sponsors and researchers. Within UHCL, the mission is being implemented through interdisciplinary involvement of faculty and students from each of the four schools: Business and Public Administration, Education, Human Sciences and Humanities, and Natural and Applied Sciences. RICIS also collaborates with industry in a companion program. This program is focused on serving the research and advanced development needs of industry.

Moreover, UHCL established relationships with other universities and research organizations, having common research interests, to provide additional sources of expertise to conduct needed research. For example, UHCL has entered into a special partnership with Texas A&M University to help oversee RICIS research and education programs, while other research organizations are involved via the "gateway" concept.

A major role of RICIS then is to find the best match of sponsors, researchers and research objectives to advance knowledge in the computing and information sciences. RICIS, working jointly with its sponsors, advises on research needs, recommends principals for conducting the research, provides technical and administrative support to coordinate the research and integrates technical results into the goals of UHCL, NASA/JSC and industry. This research was conducted under auspices of the Research Institute for Computing and Information Systems by TNT Consulting. Dr. Peter C. Bishop, Director of the Space Business Research Center, University of Houston-Clear Lake served as RICIS research coordinator.

Funding has been provided by the Information Systems Directorate, NASA/JSC through Cooperative Agreement NCC 9-16 between the NASA Johnson Space Center and the University of Houston-Clear Lake. The NASA technical monitor for this research activity was Lloyd Erickson of the Service Management Division, Applications Development Branch, Information Systems Directorate, NASA/JSC.

The views and conclusions contained in this report are those of the author and should not be interpreted as representative of the official policies, either express or implied, of NASA or the United States Government.

### <u>1.a. Requirements Definition and Specifications for JSCMIS</u> <u>Version 2.1:</u>

- .1 Destination Object
  - The destination object will handle the following capabilities.
- .1 Single report destinations

Each single report may have one of the following destinations.

.1 Screen

A report with the destination of SCREEN will run and be displayed on the screen.

.2 System Printer

A report with the destination of SYSPRINT will be written to a disk file and the user will be placed in the system print utility.

.3 PC Printer

A report will be written to a disk file in standard report format and then transferred via PCXFER to the user's PC printer. A width of either 80 columns or 132 columns may be specified.

.4 PC Text Files

A report will be written to a disk file in standard report format and then transferred via PCXFER to the user's PC disk. A disk, directory, file name and extension may be specified.

.4 PC Delimited Files

A report will be written to a disk file in a "delimited" format with double quotes (") around text and date fields, numbers without special display characters, and each field separated by the TAB (X'05') character. The resulting file is then transferred via PCXFER to the user's PC disk. A disk, directory, file name and extension may be specified.

.5 Mainframe Text Files

A report will be written to a disk file in standard report format. A file name and file type (extension) may be specified.

.6 Mainframe Delimited Files

A report will be written to a disk file in a "delimited" format with double quotes (") around text and date fields, numbers without special display characters, and each field separated by the TAB (X'05') character. A file name and type (extension) may be specified.

.7 PROFS Note

A report may be sent in the form of a PROFS note to any user on any mainframe on the Center Information Network (CIN). The PROFS note will have an addressee, network node and subject.

-1-

page Z

· ·

· · ·

· · ·

· · ·

### <u>1.b. Requirements Definition and Design Specifications for</u> JSCMIS Version 2.11:

Version 2.11 will include the following items:

.1 Corrections to version 2.10

The following corrections/additions will be made to version 2.10.

- .1 Report names were duplicating in group verification list process. The module that prefers this function will be corrected.
- .2 The group DESCR (description) key will be activated.
- .3 The DESCR (description) key on erase menus will be activated.
- .4 The List key for the group components window will be activated to function only for destination types.
- .5 Destination will be added to the extended description of a report.
- .6 The colors on the conditions value window will be reviewed and changed if necessary.
- .7 The format object will create format programs based on the components stored in the interface driver tables rather than using the format programs that exist on each application disk.

### .2 MOD/ESS Interface Files

The MOD/ESS Interface Files is a standalone interface from the MOD/ESS system to JSCMIS version 2. In addition, the outlet files for the ESS will no longer be in the standard text format.

- .1 Each line of any outlet file (application list, report list or report outlet) will begin with a letter code to designate the type line. The letter codes are:
  - T = Title line

H = Column header

D = Data line

F = Footing line

2. The application list will be written in a delimited form with double quotes (") around text and date fields and each field will be separated by the TAB (X'05') character.

-3-

PRECEDING PAGE BEANK NOT FILMED

page 4

### 2. <u>Test Scenario Environments:</u>

Testing of JSCMIS occurs in two situations. The first is a new release of NOMAD or the operating system. New releases of NOMAD or the arises when changes are made in the code of JSCMIS. In this case special attention should be paid to the areas of the interface which have been modified.

The following scenario illustrates the steps through which one should go in testing.

1. Pick an application. 2. Run a standard report from the report menu. 3. After the report is run press the print key and try all the destinations. 4. Alter a standard report. 5. Change the destination and run it. 6. Save the new version. 7. Run your saved report from the report menu. 8. Pick new from the report menu. 9. Pick a standard format from the F7. 10. Build a new condition. 11. Make the first condition line by F7 all pieces. 12. Make a second line by typing in. 13. Make a third line by using wildcards. 14 Run the report. 15. Save the condition. 16. Alter the condition. 17. Add a line. 18. Save the condition. 19. Alter the condition. 20. Delete a line. 21. Change a line. 22. Run the report. 23. Alter the standard format. 24. Save your changes. 25. Run the new format with your condition set. 26. Go back to report menu. 27. Pick new. 28. Build a new format. 29. Include all options - use F7 and type them in. 30. Save it and run it. 31. Alter your format. Put in an across. 32. Save and run. 33. Alter your format. Use page up and page down. 34. Save and run. 35. Save your format with your conditions. 36. Return to report menu. 37. Build a group - include your new report and a standard report. 38. Run the group. 39. Alter the group members and destination and run again.

-5-

# PAGE G

•

Specifications for Security Tool 

1. JSCMIS version 2.0 interface tables that are used:

- .1 MIRSMSGS messages to users
- OPERATORS- operators for conditions .2
- .3 FKEYACTIONS function keys available to be used by windows
- .4 COLORS colors for windows
- .5 INSTRUCTIONS instructions for each windows
- .6 WINDOWS main information on each windows needed .7 WINDFKEYS fkeys used to each window
- .8 WINDBODIES layout of window (text and item)
- 2. Security database to be built by application developer
  - .1 Each security database and its masters will have unique names. This will be necessary because an application may have more than one active database. The database name given to the security database will be entered in the DATABASES master so that developers can see what names are already in use. Each security database will need three masters.
  - .2 Master Names
    - .1 XXODIFY userid, expiration date, exclude or include, array of item names
    - .2 XXCOMP userid, type (BLS or CON), condition seq, condition value.
    - .3 XXLINE userid, line seq, line value
- 3. General programs needed Used from JSCMIS .1 MIDMSGHN - processor for message handler .2 MIDSRKEY - perform rkeys and set status codes .3 MIDMSGPR - locate and display message on popup window .4 MIDBLSOB - BLS object

  - .5 MIDVALOB value object
  - .6 MIDFLDOB field object
  - .7 MIDOPROB operator object
- 4. Programming process

The security administrator will be prompted to enter a userid. (SECFM01) If the id is in the database the basic choice menu (SECFM02) will be brought up and the security selected will be modified. After that modification is complete SECFM02 will return. Additional security can be modified or the user can pick no more changes. At this point SECFM01 will be put up so that more security entries can be added or modified.

# PAGE 8

### .2 If userid is found window SECFM02

JSCMIS Security System -UserI.D. Entry---Position the cursor on the designed action an press ENTER. ----------No more changes Update access to fields Update access to records Delete this user -INCLUDE all records where:-INCLUDE fields-ADMINLEV AGENCY A. ORGADIR EO 'A' AGENCYFROM Function Keys |-1-- -2-- -3-- -4-- -5-- -6-- -7-- -8-- -9-- -10- -11- -12-Retn

.3 If userid is not found .1 window SECFM05

JSCMIS Security System -User I.D. Entry-To copy another user's security, type in that userid and press ENTER. To build new security press ENTER. \_\_\_\_\_\_ Function Keys -1-- -2-- -3-- -4-- -5-- -6-- -7-- -8-- -9- -10- -11- -12-Retn List

-9-

PAGE 10

.4 These windows will be used by new and existing .1 window SECFM06 - field security Instructions will say either include or exclude depending on the option chosen.

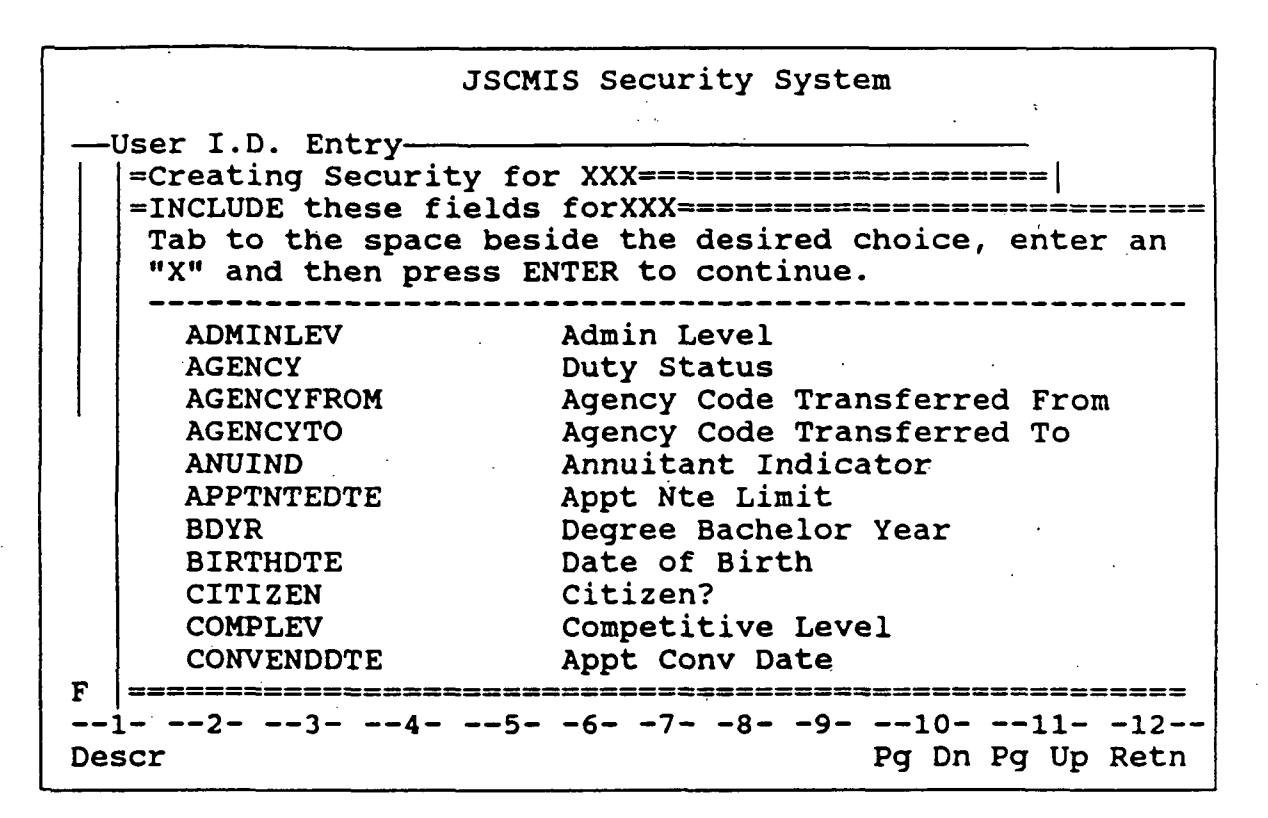

-11-

page 12

.2 Record Security .1 If existing - window SECFM07

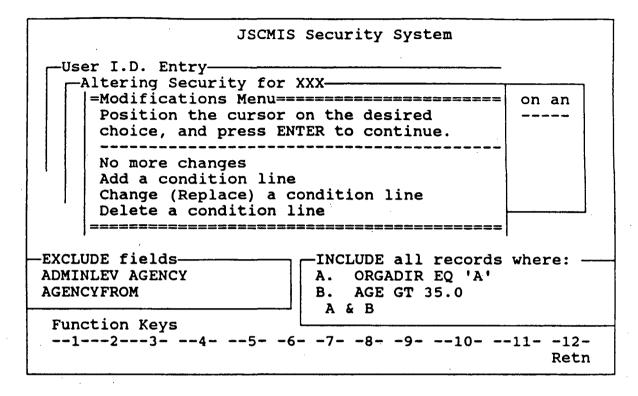

.2 If new

.1 SECFM08 - field name and operator

JSCMIS Security System -User I.D. Entry--Altering Security for XXX-=Record Security Build========= Please fill in the blanks below and press ENTER to continue. For a list of valid entries for any blank, press the LIST function key. Operator Field Name orgadir eq EXCLUDE fields--INCLUDE all records where: All Records ADMINLEV AGENCY AGENCYFROM Function Keys --1- --2- --3- --4- -5- -6- --7- -8- -9- --10- --11- -12-List Retn

-13-

# PAGE 14

### .3 SECFM10 - BLS

JSCMIS Security System -User I.D. Entry— -Altering Security for XXX-& AND Both values are TRUE below and 11 or a list of OR Either value is TRUE + records XOR Only one value is TRUE k, press the where: NOT One value is not TRUE ds (,),A through Z =Conditions Set Logic Statement== If you press ENTER or the RETN function key without change, this statement will be used. Please make any change and press ENTER when you are finished. Enter Desired Logic A & B ----Function Keys -1- -2- -3- --4- --5- --6- --7- --8- --9- -10- -11- -12-Note Log Help Retn

#### .4 SECFM11 - action menu

| JSCM                                                                                | IIS Security System                                                 |               |
|-------------------------------------------------------------------------------------|---------------------------------------------------------------------|---------------|
| User I.D. Entry<br>Altering Security for<br>Bosition the curso<br>Choice, and press | or on the desired                                                   | on an         |
| No more changes<br>Add a condition li<br>Change (Replace) a<br>Delete a condition   | condition line                                                      |               |
| -EXCLUDE fields<br>ADMINLEV AGENCY<br>AGENCYFROM                                    | INCLUDE all records<br>A. ORGADIR EQ 'A'<br>B. AGE GT 35.0<br>A & B | where:        |
| Function Keys<br>12345-                                                             | -678910                                                             | 1112-<br>Retn |

-15-

P16

#### 4. Programs needed

|          |                                                                                                    | -                                                                                                    |
|----------|----------------------------------------------------------------------------------------------------|----------------------------------------------------------------------------------------------------|
|          |                                                                                                    | security object                                                                                                    |
| MIDSECON | -                                                                                                    | Put up first screen                                                                                                    |
| MIDSECCU | -                                                                                                    | Copy another user security                                                                                                    |
|          |                                                                                                    | enter a new user's security                                                                                                    |
| MIDSECFW | -                                                                                                    | show field security in window                                                                                                    |
|          |                                                                                                    | show item security in window                                                                                                    |
|          |                                                                                                    | field security                                                                                                    |
| MIDSECRS | -                                                                                                    | record security                                                                                                    |
|          |                                                                                                    | action menu                                                                                                    |
| MIDSECDL | -                                                                                                    | delete an entry from security                                                                                                    |
|          |                                                                                                    | make a list of users in security                                                                                                    |
| MIDSECTW | -                                                                                                    | check if conditions already exist                                                                                                    |
| MIDSECCN | -                                                                                                    | conditions object                                                                                                    |
| MIDSECCB | -                                                                                                    | conditions build                                                                                                    |
| MIDSECCM | -                                                                                                    | conditions change menu                                                                                                    |
|          |                                                                                                    | add a condition line                                                                                                    |
| MISSECCC | -                                                                                                    | change a condition line                                                                                                    |
| MIDSECCD | -                                                                                                    | delete a condition line                                                                                                    |
| MIDSECCL | -                                                                                                    | build lines from components                                                                                                    |
|          |                                                                                                    | put values in array                                                                                                    |
| MIDSECCG | -                                                                                                    | get values                                                                                                    |
|          |                                                                                                    | get lines for conditions                                                                                                    |
| MIDSECTW | -                                                                                                    | to be called from NOMAD profile                                                                                                    |
|          | MIDSECON<br>MIDSECCU<br>MIDSECFW<br>MIDSECFW<br>MIDSECFS<br>MIDSECFS<br>MIDSECCDL<br>MIDSECCDL<br>MIDSECCUL<br>MIDSECCUL<br>MIDSECCM<br>MIDSECCM<br>MIDSECCC<br>MIDSECCD<br>MIDSECCD<br>MIDSECCD<br>MIDSECCD<br>MIDSECCD<br>MIDSECCD<br>MIDSECCD | MIDSECON -<br>MIDSECCU -<br>MIDSECFW -<br>MIDSECFW -<br>MIDSECFS -<br>MIDSECFS -<br>MIDSECCP -<br>MIDSECCL -<br>MIDSECCUL -<br>MIDSECCW -<br>MIDSECCM -<br>MIDSECCM -<br>MIDSECCC -<br>MIDSECCC -<br>MIDSECCC -<br>MIDSECCC -<br>MIDSECCC -<br>MIDSECCC -<br>MIDSECCC -<br>MIDSECCC -<br>MIDSECCC -<br>MIDSECCC -<br>MIDSECCC -<br>MIDSECCC -<br>MIDSECCC -<br>MIDSECCC -<br>MIDSECCC -<br>MIDSECCC -<br>MIDSECCC - |

- 6. NOMAD program to called by NOMAD profile A program will be written to be included in all NOMAD profiles of applications requiring security. The program will read the XXMODIFY master and do REMOVES or ALLOWS on the database. The XXLINE master will be used to build RPROCS.
- 7. Modification to MIRSOPS database The DATABASES master of MIRSOPS will be modified to include an item SECDATA which will have the security data base associated with the application database. This will enable application developers to see if the name they have in mind for security has already been used. Just as every database going into the interface must have a unique name, so must the security database.

-17-